## What's special about stem cells?

### Using molecular profiling to look at gene activity

George Bell and Fran Lewitter Bioinformatics and Research Computing

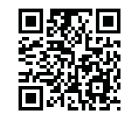

2011 Spring Lecture Series for High School Students

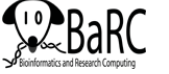

## Types of stem cells

- What is a stem cell, anyway?
	- ability to self-renew (and produce more stem cells)
	- ability to differentiate into different/any cell types
- $\bullet$   $\;\;$  Embryonic stem cells  $\;$  . The semiclong www.stemcellresearch.org
- Adult stem cells
- Induced pluripotent stem cells

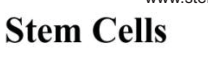

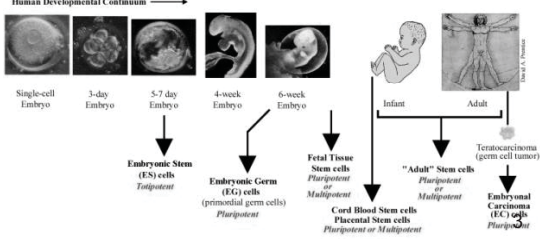

## What we'll do today

- •Research questions in stem cell biology
- •Measuring gene expression levels
- • Starting with gene levels in different stem cells and other cells
	- Identify most variable genes
	- Get relative gene levels
	- Cluster to group most similar genes and most similar cell types
- Compared to differentiated cells
	- What genes are changed in all stem cells?
	- What genes are changed in some types of stem cells?

### What genes are special in stem cells?

- Given that stem cells can self-renew and differentiate into many or all types of cells,
	- What genes are responsible for this behavior?
	- teach us about
		- Human development?
		- Cell division?
		- Differentiation?
	- Regenerating damaged tissue?

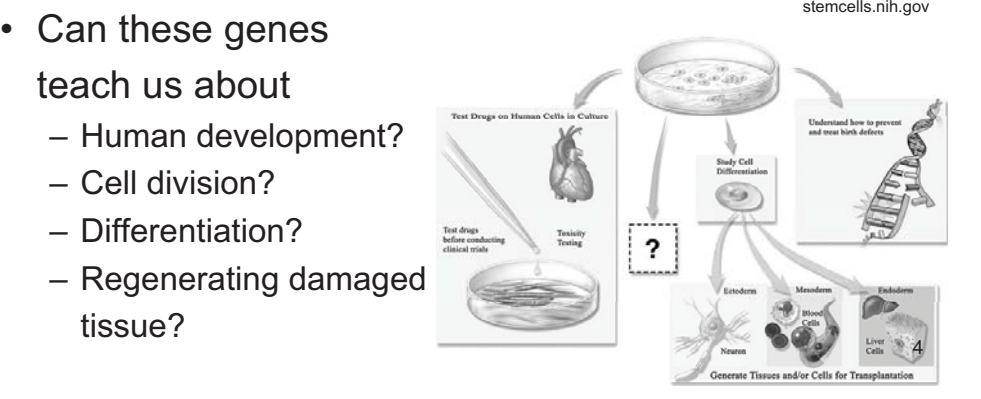

 $\mathfrak{D}$ 

## Measuring levels of each gene

- DNA microarrays
	- Glass slides with up to millions of spots of short DNA sequences
	- When a solution of DNA (often converted from RNA) is added, genes stick to spots which are found in their sequence

**GGACTGAGTCACGATCGATACGTGACGCAGTAATGCATTTAAATGCATTACTGCGTCACGTATCGATCGTGACTCAGTCC**

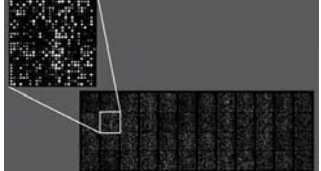

• High-throughput sequencing

– Convert RNA to DNA and break into small pieces

– Read short DNA sequence from one or both ends

## **Bioinformatics**

- Bioinformatics = the application of computational methods to the field of molecular biology
	- Also called Computational Biology
- More and more biology experiments include lots and lots of measurements so many biologists need to
	- Use computers to analyze data
	- Use statistics to help determine the confidence of any conclusions

### Using math to understand biology

- Log transformations (bases)  $\qquad$  log $_2$ 8 =
- Median median  ${5, 8, 10, 12} =$
- Standard deviation (to measure variability)
- Mean/median centering
- Log (A/B) <sup>=</sup> log A log B

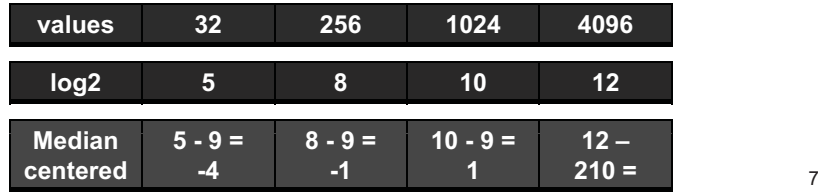

## Sources of expression data

- The final step of an experiment is usually publishing the project in a journal
- When a project is published, all of the data may be made public so
	- Others can verify the findings
	- Others can use the data to help with their research
- The National Center for Biotechnology Information (NCBI) hosts much of this data on their web sites
- Today's data is from:
	- Whitehead Institute (Guenther et al., 2010)
	- UCLA (Lowry et al., 2008; Chin et al., 2009)

5

### Matrix of gene "expression levels"

- Each column represents a cell type
- $\bullet~$  Each row represents a gene
	- The levels of some genes is measuring from more than one spot (probe) on the microarray

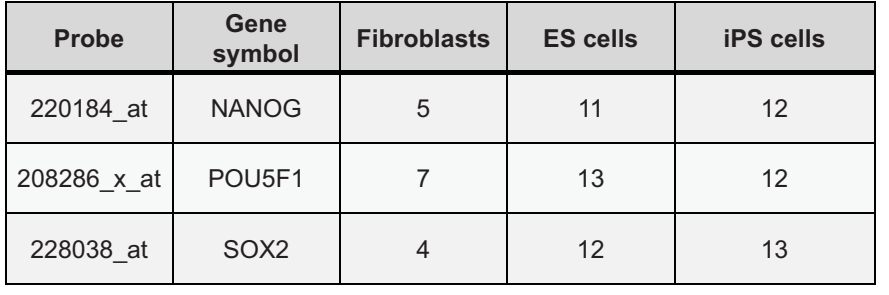

### To do – Select most variable genes

- 1. Open the matrix of log2 expression values (Expression\_log2\_values\_HS\_2011.txt) in Cluster.
	- File => Open data file
	- How many genes are you starting with?
- 2. Filter data (to remove genes with relatively constant levels
	- Check "SD (Gene Vector)"
	- Enter 1.5 in following box (to filter out genes with a standard deviation < 1.5)
	- Click on "Apply Filter"
	- How many genes remain after filtering?
	- When complete, click on "Accept [Filter]"

### Matrix of gene "expression levels" (details)

- Open Expression\_log2\_values\_HS\_2011.xlsx and look at
	- The first row
	- The first two columns
	- What information is shown?
- The numbers represent
	- Levels of mRNA
	- Measured by the amount of dye-bound DNA that binds to <sup>a</sup> DNA probe (a spot containing <sup>a</sup> gene tag)
	- Log2-transformed
		- Since  $2^{10}$  = 1024,

A RNA level of 1024 has been converted to 10

## To do – get relative gene levels

#### While in Cluster

- Click on the "Adjust Data" tab
- Check "Center genes" and select "Median" which will
	- Find the median gene level of each gene in all cell types
	- Subtract the median from each gene level which will set it
		- to 0 if its level is the median level
		- to a positive value x (if 2× -fold above the median)
		- to a negative value y (if 2<sup>-y</sup> -fold below the median)
	- Help us identify genes that increase or decrease their levels
- Click on "Apply" to center your expression matrix
- Look at the bottom of the program to make sure it says "Done adjusting data"

### Displaying <sup>a</sup> matrix as <sup>a</sup> heatmap

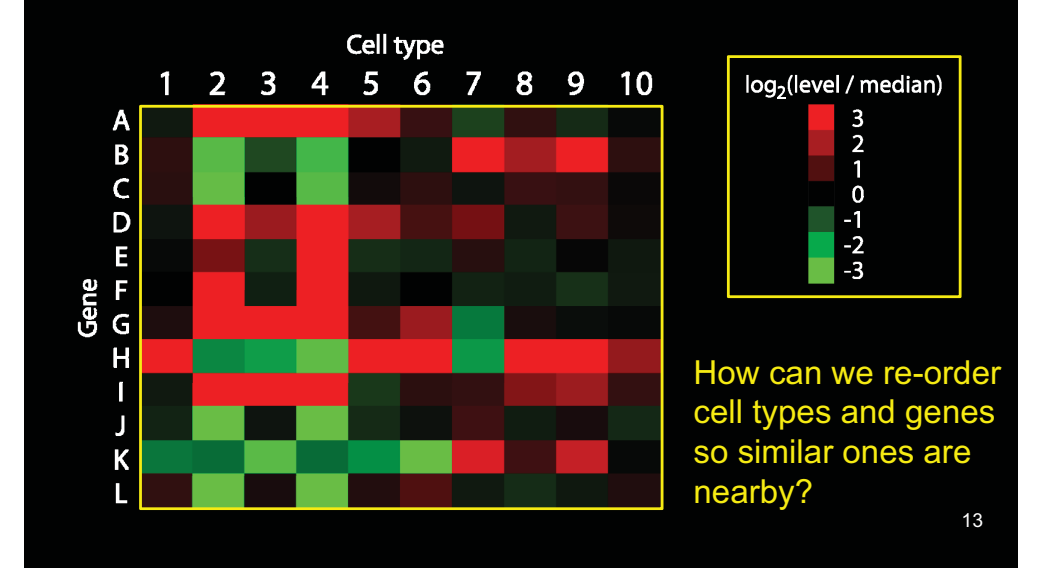

# Hierarchical clustering output

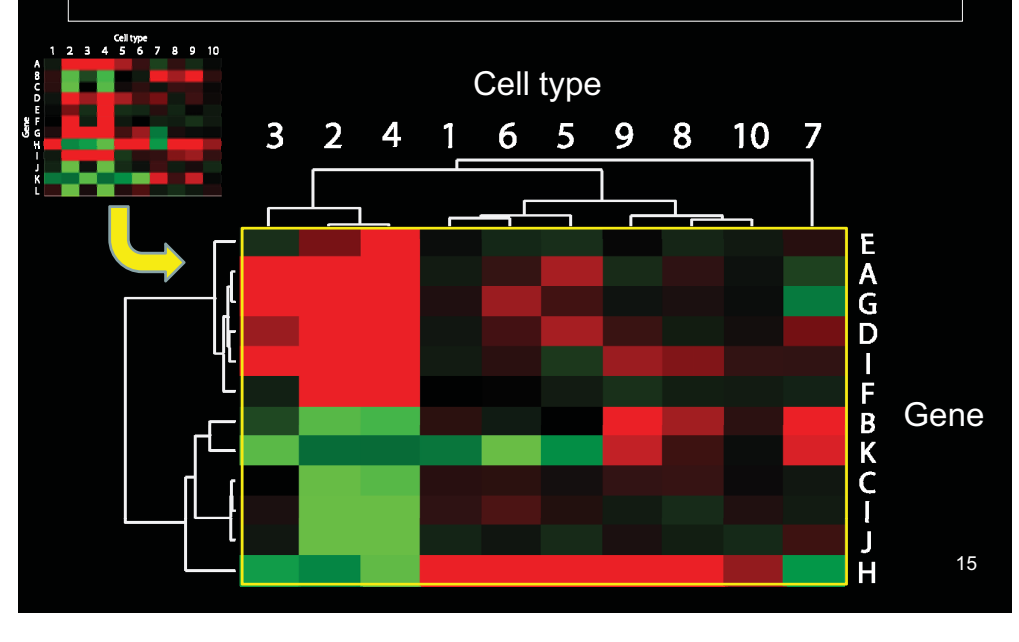

### Clustering an expression matrix

- To be able to better see changes in the levels of genes, we want to
	- Re-order genes so similar ones are closer
	- Re-order cell types so similar ones are closer
- For genes, our program is going to
	- compare every gene (row of numbers) to every other gene
	- Draw a tree showing how close each gene's "profile" is to every other gene's profile
	- Use the tree to order the genes in a new matrix
- The same thing will be done with cell types (columns)

### To do – cluster by gene and cell type

- While in Cluster
	- Click on the "Hierarchical" tab
	- In the Genes square, check "Cluster"
	- In the Arrays (cell types) square, check "Cluster"
	- To perform the actual clustering to re-order rows and columns,
		- Click on the "Average linkage" box
	- Look at the bottom of the program to make sure it says "Done Clustering"

### To do – open your clustered expression matrix

- 1. Open the program Java Treeview by doubleclicking on it
- 2. Open your clustered expression matrix
	- File => Open
	- Select the cdt file that you created with Gene Cluster
- 3. [Click on "Dismiss" if necessary]
- 4. With your mouse select <sup>a</sup> region of the colored panel at left.
- 5. What are you looking at?

### What genes are changed in stem cells?

- Compared to fibroblasts, how do the levels of these genes change?
- • Go to Analysis > Find Genes
	- Pou5f1
	- Sox2 (multiple probes)
	- Nanog
	- Xist (multiple probes)
	- Runx1
	- Fgf7 (multiple probes)
	- Twist2 (multiple probes)

## To do – examine your heatmap

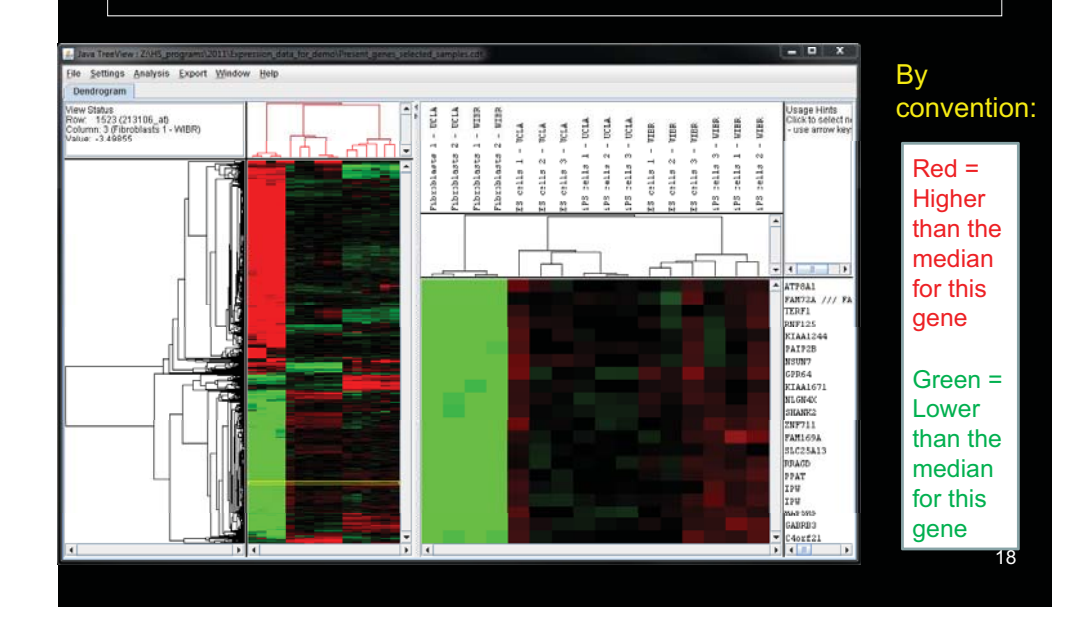

## How do ES and iPS cells compare?

- Compared to embryonic stem cells, are any genes – Higher in iPS cells?
	- Lower in iPS cells?
- Which genes seem to be laboratory-specific?
- Any other interesting expression patterns?

## Getting information about genes

#### Using the gene symbol

- •Method 1: Search the Web with the gene symbol
- •• Method 2: NCBI Gene
	- http://www.ncbi.nlm.nih.gov/gene/
- Method 3: GeneCards
	- http://www.genecards.org/
- Access these resources via Java Treeview
	- Go to Settings > URL Settings
	- In the box, type
		- http://www.ncbi.nlm.nih.gov/gene?term=HEADER
		- http://www.genecards.org/cgi-bin/carddisp.pl?gene=HEADER
	- –Select NAME
	- –Check "Enable" and click on "Close"
	- Back on the detailed heatmap, click on a gene symbol

## Summary

- • Gene expression profiles can be used to examine gene activity
	- Microarrays
	- High-throughput sequencing
- Many genes are expressed at <sup>a</sup> different level in stem cells compared to differentiated cells
	- Some genes are consistent in all stem cells
	- Some genes seem to be different in some types of stem cells
- Current research addresses:
	- Which of these "stem cell genes" are biologically important?
	- Exactly what do these important genes do?